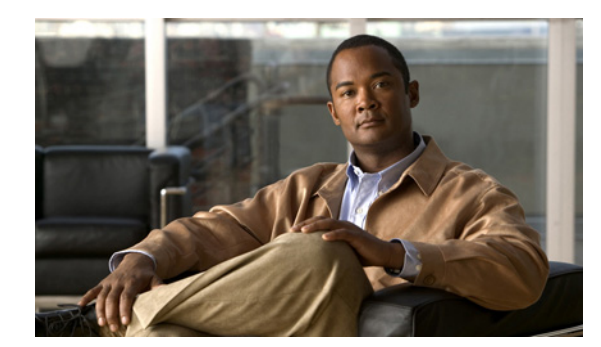

# **CHAPTER 18**

# ダイヤル ルールの概要

Cisco Unified Communications Manager は、アプリケーション ダイヤル ルール、ディレクトリ検索ダ イヤル ルール、SIP ダイヤル ルールなど、さまざまなタイプのダイヤル ルールをサポートしています。

管理者は、アプリケーション ダイヤル ルールを使用して、Cisco WebDialer や Cisco Unified Communications Manager Assistant などのアプリケーション用にダイヤル ルールのプライオリティを 追加し、ソートします。アプリケーション ダイヤル ルールは、ユーザがダイヤルする電話番号から自 動的に番号を除去したり、番号を追加したりします。たとえば、外線にアクセスできるようにするた め、自動的にダイヤル ルールが 7 桁の電話番号の前に数字 9 を追加します。

Cisco Unified Communications Manager Assistant では、アシスタントはアシスタント コンソールから ディレクトリ検索を実行できます。アシスタントはディレクトリ エントリを Assistant Console の [My Calls] パネルにドラッグ アンド ドロップすることができます。この操作により、エントリにリストさ れた番号に対してコールが開始されます。コールを開始する前に、ダイヤル ルールがエントリにリス トされた番号に適用されます。

Cisco Unified Communications Manager は、システム番号分析とルーティングを行います。ただし、 Cisco Unified IP Phone は、コール処理が行われる前に、十分な番号がいつ収集されたかを認識する必 要があるため、管理者は SIP ダイヤル ルールを設定し、電話機に SIP ダイヤル ルールを追加します。

次の項では、ダイヤル ルールについて説明します。

- **•** 「アプリケーション ダイヤル [ルール設定の設計」\(](#page-0-0)P.18-1)
- **•** 「アプリケーション ダイヤル [ルール設定のエラー](#page-1-0) チェック」(P.18-2)
- **•** [「ディレクトリ検索ダイヤル](#page-2-0) ルール」(P.18-3)
- **•** 「SIP ダイヤル [ルール」\(](#page-3-0)P.18-4)
- **•** [「参考情報」\(](#page-6-0)P.18-7)

 $\mathbf I$ 

# <span id="page-0-0"></span>アプリケーション ダイヤル ルール設定の設計

[ アプリケーションダイヤルルールの設定 (Application Dial Rule Configuration)] ウィンドウには次の 情報があります。

- **•** [名前(Name)]:このフィールドはダイヤル ルールの一意の名前で、英数字と、任意の組み合わせの スペース、ピリオド(.)、ハイフン(-)、アンダースコア文字()を最大 20 文字まで入力できます。
- **•** [ 説明 (Description)]:ダイヤル ルールに関する簡単な説明を入力します。
- **•** [ 開始番号 (Number Begins With)]:このアプリケーション ダイヤル ルールを適用する電話番号の 先頭の数字です。
- **•** [ 桁数 (Number of Digits)]:必須フィールド。このアプリケーション ダイヤル ルールを適用する電 話番号の長さです。

Ι

- **•** [ 削除する合計桁数 (Total Digits to be Removed)]:必須フィールド。このルールを適用する電話番 号から、Cisco Unified Communications Manager で削除する桁数です。
- **•** [ プレフィックスパターン (Prefix With Pattern)]:必須フィールド。このアプリケーション ダイヤ ル ルールを適用する電話番号の前に付加するパターンです。
- **•** [ アプリケーションダイヤルルール優先順位 (Application Dial Rule Priority)]:このフィールドは [ プレフィックスパターン (Prefix With Pattern)] 情報を入力したときに表示されます。この フィールドでアプリケーション ダイヤル ルールの優先順位を設定できます。

次に示す例は、ダイヤル ルールを作成した場合のダイヤル ルールの条件および結果です。

#### 条件

- **•** [ 開始番号 (Number Begin With)](このフィールドはブランクです):この条件は、ユーザがダイヤ ルした番号の先頭 1 桁以上をブランクにします。たとえば、1、1500、または 1500555 をダイヤル した場合、どの場合も電話番号 15005556262 と同じです。
- **•** [ 桁数 (Number of Digits)](フィールドはブランクです):この条件は、ユーザがダイヤルした電話 番号の総桁数をブランクにします。たとえば、電話番号が 915005556262 の場合、桁数は 12 です。

### 結果

- **•** [ 削除する合計桁数 (Total Digits to be Removed)]:アプリケーションは電話番号の先頭からこの桁 数を削除します。たとえば、4 を指定したときに電話番号が 15005556262 であれば、アプリケー ションによって 1500 が削除され 5556262 となります。
- **•** [ プレフィックスパターン (Prefix With Pattern)](このフィールドはブランクです):指定した桁数 の削除後に、アプリケーションが電話番号の先頭にこの数字列を追加します。たとえば、9 を指定 した場合、電話番号の先頭に 9 が追加されます(外線を指定している場合など)。

## <span id="page-1-0"></span>アプリケーション ダイヤル ルール設定のエラー チェック

アプリケーション ダイヤル ルールは、ダイヤル ルール設定ウィンドウの Dial Rule Creation セクショ ンで次のエラー チェックを実行します。

- **•** [開始番号 (Number Begins With)] フィールドは数字および文字 +\*# だけをサポートします。100 文 字を超える長さにすることはできません。
- **•** [ 桁数 (Number of Digits)] フィールドでは、1 ~ 100 の桁数と、プラス記号(+)、アスタリスク (\*)、およびシャープ記号(#)がサポートされています。このアプリケーションのダイヤル ルー ルを適用するダイヤル番号の桁数を入力します。ダイヤル ルールでは、このフィールドをブラン クにできません。
- **•** [ 削除する合計桁数 (Total Digits to be Removed)] フィールドは数字だけをサポートし、このフィー ルドの値を [ 桁数 (Number of Digits)] フィールドの値より大きくすることはできません。
- **•** [ プレフィックスパターン (Prefix With Pattern)] フィールドは数字および文字 +\*# だけをサポート します。100 文字を超える長さにすることはできません。
- **•** ダイヤル ルールが固有のものであることを確認します。
- **•** 1 つのダイヤル ルールで [ 削除する合計桁数 (Total Digits to be Removed)] フィールドと [ プレ フィックスパターン (Prefix With Pattern)] フィールドの両方をブランクにすることはできません。

## <span id="page-2-0"></span>ディレクトリ検索ダイヤル ルール

[ディレクトリ検索ダイヤルルールの設定(Directory Lookup Dial Rule Configuration)] ウィンドウでは、 それぞれのダイヤル ルールに次の情報を入力できます。

- **•** [名前(Name)]:このフィールドはダイヤル ルールの一意の名前で、英数字と、任意の組み合わせの スペース、ピリオド(.)、ハイフン(-)、アンダースコア文字()を最大 20 文字まで入力できます。
- **•** [ 説明 (Description)]:ダイヤル ルールに関する簡単な説明を入力します。
- **•** [ 開始番号 (Number Begins With)]:このディレクトリ検索ダイヤル ルールを適用する電話番号の 先頭の数字です。
- **•** [ 桁数 (Number of Digits)]:必須フィールド。このディレクトリ検索ダイヤル ルールを適用する電 話番号の長さです。
- **•** [ 削除する合計桁数 (Total Digits to be Removed)]:必須フィールド。このルールを適用する電話番 号から、Cisco Unified Communications Manager で削除する桁数です。
- **•** [ プレフィックスパターン (Prefix With Pattern)]:必須フィールド。このダイヤル ルールを適用す る電話番号の前に付加するパターンです。

### ディレクトリ検索ダイヤル ルールの例

5 で始まる 5 桁の番号に自動的に 40852 を追加するディレクトリ検索ルールを作成できます。このルー ルを使用すると、56666 という番号は 4085256666 になります。408525666 がディレクトリ内のユー ザと一致した場合、Cisco Unified Communications Manager はその名前を [ コールの詳細 (Call Details)] ウィンドウに表示します。

このルールを作成するには、[ ディレクトリ検索ダイヤルルールの設定 (Directory Lookup Dial Rule Configuration)] ウィンドウに次の情報を入力します。

- **•** [ 開始番号 (Number Begins With)] フィールドに「5」と入力します。この操作により、数字 5 で始 まる番号にダイヤル ルールが適用されます。
- **•** [ 桁数 (Number of Digits)] フィールドに、桁数として「5」と入力します。この操作により、5 桁の 番号にダイヤル ルールが適用されます。
- **•** [ プレフィックスパターン (Prefix With Pattern)] フィールドに、「40852」と入力します。この操作 により、このダイヤル ルールが適用される電話番号の前に 40852 が付加されます。

#### 制限事項

 $\mathbf{r}$ 

ディレクトリ検索ルールを作成するときは、次の制限事項を考慮してください。

- **•** [開始番号 (Number Begins With)] フィールドは数字および文字 +\*# だけをサポートします。100 文 字を超える長さにすることはできません。
- **•** [ 桁数 (Number of Digits)] フィールドは数字だけをサポートし、このフィールドの値をパターン フィールドで指定したパターンの長さ未満にすることはできません。
- **•** [ 削除する合計桁数 (Total Digits to be Removed)] フィールドは数字だけをサポートし、このフィー ルドの値を [ 桁数 (Number of Digits)] フィールドの値より大きくすることはできません。
- **•** [ プレフィックスパターン (Prefix With Pattern)] フィールドは数字および文字 +\*# だけをサポート します。100 文字を超える長さにすることはできません。
- **•** 1 つのダイヤル ルールで [ 削除する合計桁数 (Total Digits to be Removed)] フィールドと [ プレ フィックスパターン (Prefix With Pattern)] フィールドの両方をブランクにすることはできません。

ディレクトリ検索ルールを使用した作業についての詳細は、『*Cisco Unified Communications Manager*  アドミニストレーション ガイド』の「ディレクトリ検索のダイヤル ルール設定」の項を参照してくだ さい。

Ι

## <span id="page-3-0"></span>**SIP** ダイヤル ルール

管理者は、SIP を実行する電話機のダイヤル プランを SIP ダイヤル ルールの設定を使用して設定し、 それを SIP を実行する次の電話機に関連付けます。

- **•** SIP を実行する Cisco Unified IP Phone 7911、7941、7961、7970、および 7971。これらの電話機 は、7940\_7960\_OTHER ダイヤル ルール パターンを使用します。Key Press Markup Language (KPML) では、番号を 1 桁ずつ Cisco Unified Communications Manager に送信できます。SIP ダ イヤル ルールでは、番号のパターンを電話機でローカルに収集してから、Cisco Unified Communications Manager に送信できます。SIP ダイヤル ルールが設定されていない場合、KPML が使用されます。Cisco Unified Communications Manager のパフォーマンスを高める(処理でき るコールの数を増やす)ため、シスコでは管理者が SIP ダイヤル ルールを設定することを推奨し ています。
- **•** SIP を実行する Cisco Unified IP Phone 7940 および 7960。これらの電話機は 7940\_7960\_OTHER ダイヤル ルール パターンを使用し、KPML をサポートしていません。管理者がこれらの電話機用 に SIP ダイヤル プランを設定しなかった場合、ユーザは番号が処理のために Cisco Unified Communications Manager へ送信されるまで、指定された時間だけ待つ必要があります。その結 果、実際のコールの処理が遅延します。
- **•** SIP を実行する Cisco Unified IP Phone 7905 および 7912。これらの電話機は 7905\_7912 ダイヤル ルール パターンを使用し、KPML をサポートしていません。管理者がこれらの電話機用に SIP ダ イヤル プランを設定しなかった場合、ユーザは番号が処理のために Cisco Unified Communications Manager へ送信されるまで、指定された時間だけ待つ必要があります。その結 果、実際のコールの処理が遅延します。

SIP ダイヤル ルールはオプションですが、設定する場合は、Cisco Unified Communications Manager の管理ページの [ 電話の設定 (Phone Configuration)] ウィンドウを使用して SIP を実行する電話機にダ イヤル ルールを追加する必要があります(管理者が SIP ダイヤル プランを設定した場合は、そのダイ ヤル プランを SIP を実行する電話機デバイスに関連付ける必要があるため、ダイヤル プランはデバイ ス設定ファイルへ送られます)。Cisco Unified IP Phone にダイヤル ルールを適用しない場合は、[ 電話 の設定 (Phone Configuration)] ウィンドウの [SIP ダイヤルルール (SIP Dial Rules)] フィールドを [<None>] のままにしておきます。

管理者が SIP ダイヤル ルールを設定し、[ リセット (Reset)] を押してそれを SIP を実行する電話機に適 用した後、データベースは TFTP サーバに通知を送ります。これによって、TFTP サーバは、SIP を実 行するその電話機用に新しい設定ファイル セットを作成できます。TFTP サーバは Cisco Unified Communications Manager に新しい設定ファイルについて通知し、更新された設定ファイルが電話機へ 送られます。詳細については、「SIP を実行する Cisco Unified IP Phone の TFTP プロセスの概要」を 参照してください。

Cisco エクステンション モビリティ ユーザが SIP ダイヤル ルールを使用できるようにするためには、 管理者はエクステンション モビリティ ユーザがログインする電話機に、SIP ダイヤル ルールを設定す る必要があります。

SRST は KPML をサポートしていません。ただし、SIP を実行している電話機は SRST モードのとき に、Cisco Unified Communications Manager から受け取ったダイヤル ルールを引き続き使用します。

管理者は、[SIP ダイヤルルールの設定 (SIP Dial Rule Configuration)] ウィンドウを使用してダイヤル ルール パターンと、パターンのパラメータを設定します。

 $\mathbf{r}$ 

### **SIP** ダイヤル ルール パターン

[SIP ダイヤルルールの設定 (SIP Dial Rule Configuration)] ウィンドウでは、ダイヤル ルール パターン に次の 2 つのタイプがあります。

- **•** [7905\_7912]:Cisco Unified IP Phone 7905 および 7912 に使用します。
- **•** [7940\_7960\_OTHER]:Cisco Unified IP Phone 7911、7940、7941、7960、7961、7970、および 7971 に使用します。

該当するダイヤル ルール パターンを選択した後、管理者はダイヤル ルール パターンのダイヤル ルー ル パラメータを設定します。

### **SIP** ダイヤル ルール パラメータ

管理者がダイヤル パターンを定義すると、[SIP ダイヤルルール情報 (SIP Dial Rule Information)] ペイ ンが表示され、タイムアウト、ボタン、Private Line Automatic Ringdown(PLAR)などのダイヤル パターン パラメータを設定できます。

すべてのパターン情報に、必ず PLAR1 や 911 などの名前を付けてください。パターン情報に名前を付 けた後、そのパターンのパラメータを設定する必要があります。[SIP ダイヤルルールの設定 (SIP Dial Rule Configuration)] ウィンドウにパターン情報の領域が表示されます。管理者は、設定ウィンドウに 表示されるドロップダウン リスト ボックスから、パターン パラメータのタイプを選択します。ダイヤ ル パラメータの説明についての詳細は、『Cisco Unified Communications Manager アドミニストレー ション ガイド』の「SIP のダイヤル ルールの設定値」を参照してください。

これらのダイヤル パターンは TFTP サーバへ送られ、TFTP サーバは、ダイヤル パターン情報が入っ た適正な設定ファイルを作成します。

以下の例は、911 用のダイヤル ルールと、数字 2 で始まる 4 桁の内線用のパターンを設定する方法を示 しています。

### **Cisco Unified IP Phone 7905** 上の **911** 用ダイヤル ルールの例

管理者は、Cisco Unified IP Phone 7905 上の 911 用にダイヤル ルール パターンを設定します。そのた めに、管理者は次の手順(図 [18-1](#page-5-0) を参照)を実行します。

- **1.** 7905 7912 SIP ダイヤル ルールを作成します。
- **2.** 911 for 7905 というパターンを作成します。
- **3.** 911 というパターンの説明を入力します。
- **4.** ダイヤル パラメータの値のフィールドに 911 と入力します。

ן

### <span id="page-5-0"></span>図 **18-1 05\_12 911** ダイヤル ルール パターン

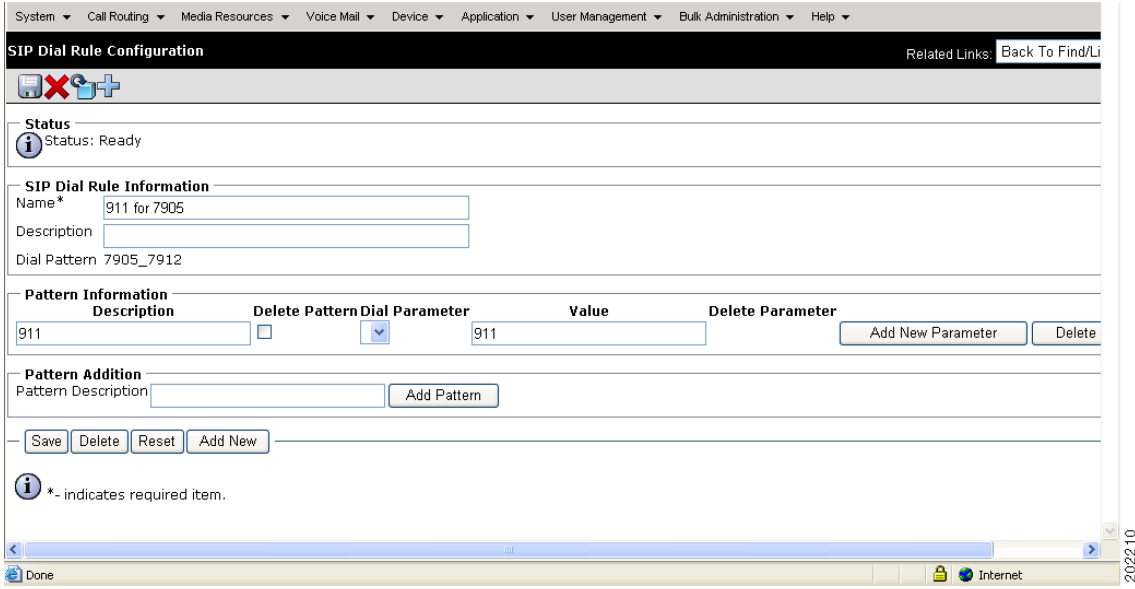

### 内線用のダイヤル ルールの例

管理者は、Cisco Unified IP Phone 7961 上の数字 2 で始まるすべての 4 桁の内線にダイヤル ルール パ ターンを設定します。そのために、管理者は次の手順(図 [18-2](#page-6-1) を参照)を実行します。

- **1. 7940 7960 OTHER SIP** ダイヤル ルールを作成します。
- **2.** 4 digit extension というパターンを作成します。
- **3.** SIP extension というパターンの説明を入力します。
- **4.** ダイヤル パラメータの値のフィールドに、2 およびそれに続けて 3 つのドット(2...)を入力します。

 $\blacksquare$ 

### <span id="page-6-1"></span>図 **18-2 7940\_7960\_OTHER** ダイヤル ルール パターン

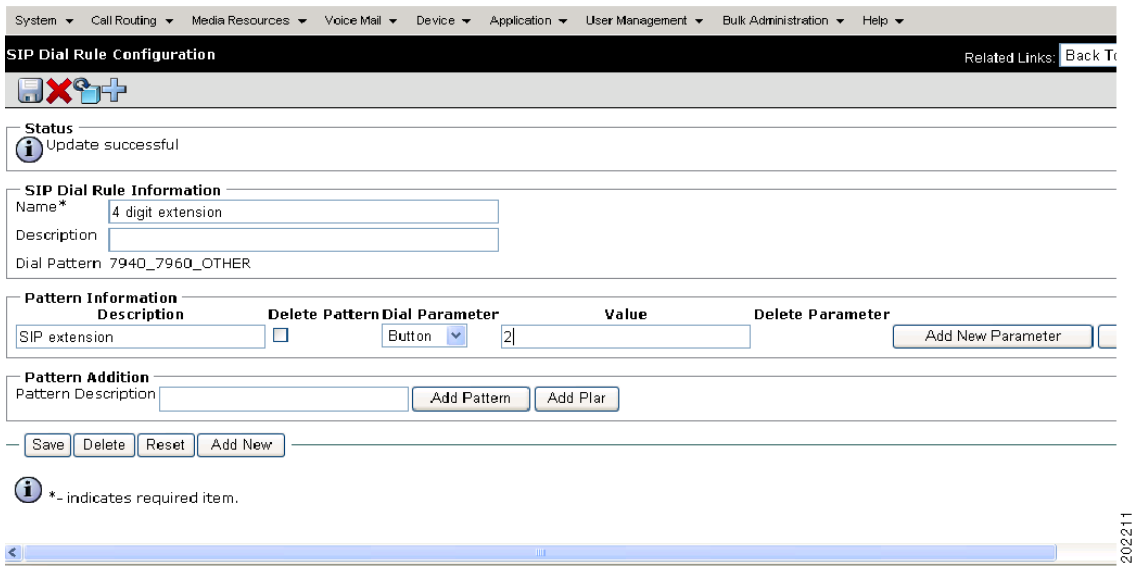

### **Private Line Automatic Ringdown**(**PLAR**)

SIP を実行する電話機を Private Line Automatic Ringdown (PLAR) 用に設定した場合、ユーザが受話 器を外すと(または [ 発信 ] ソフトキーまたは回線キーを押すと)、電話機は事前に設定された番号にす ぐにダイヤルします。電話機のユーザは、PLAR 用に設定された電話回線から別の番号をダイヤルする ことはできません。PLAR は Cisco Unified Communications Manager の管理ページで空のパターンと して設定されるため、デバイスや回線へ関連付けられることがありません。Cisco Unified IP Phone で PLAR をサポートするためには、特定の回線用の SIP ダイヤル ルールの中で空のパターンを設定して から、Cisco Unified Communications Manager の管理ページの [ 電話の設定 (Phone Configuration)] を 使用して、そのダイヤル ルールを Cisco Unified IP Phone に適用します。PLAR の詳細については、 『*Cisco Unified Communications Manager* アドミニストレーション ガイド』の「電話番号の設定」の 「PLAR の設定」を参照してください。

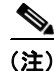

(注) Cisco Unified IP Phone 7940/41、7960/61、および 7970/71 だけが SIP で PLAR をサポートしています。

<span id="page-6-0"></span>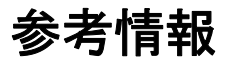

 $\Gamma$ 

### 関連項目

- **•** 「アプリケーション ダイヤル [ルール設定の設計」\(](#page-0-0)P.18-1)
- **•** 「アプリケーション ダイヤル [ルール設定のエラー](#page-1-0) チェック」(P.18-2)
- **•** [「ディレクトリ検索ダイヤル](#page-2-0) ルール」(P.18-3)
- **•** 「SIP ダイヤル [ルール」\(](#page-3-0)P.18-4)

ן

- **•** 「SIP を実行する Cisco Unified IP Phone の TFTP プロセスの概要」(P.10-4)
- **•** 「セッション開始プロトコルの概要」(P.40-1)
- **•** 『*Cisco Unified Communications Manager* アドミニストレーション ガイド』の「ディレクトリ検索 のダイヤル ルール設定」
- **•** 『*Cisco Unified Communications Manager* アドミニストレーション ガイド』の「アプリケーション のダイヤル ルールの設定値」
- **•** 『*Cisco Unified Communications Manager* アドミニストレーション ガイド』の「SIP のダイヤル ルールの設定値」
- **•** 『*Cisco Unified Communications Manager* アドミニストレーション ガイド』の「SIP のダイヤル ルールの設定値」

### 参考資料

**•** 『*Cisco Unified Communications Manager* 機能およびサービス ガイド』

٠